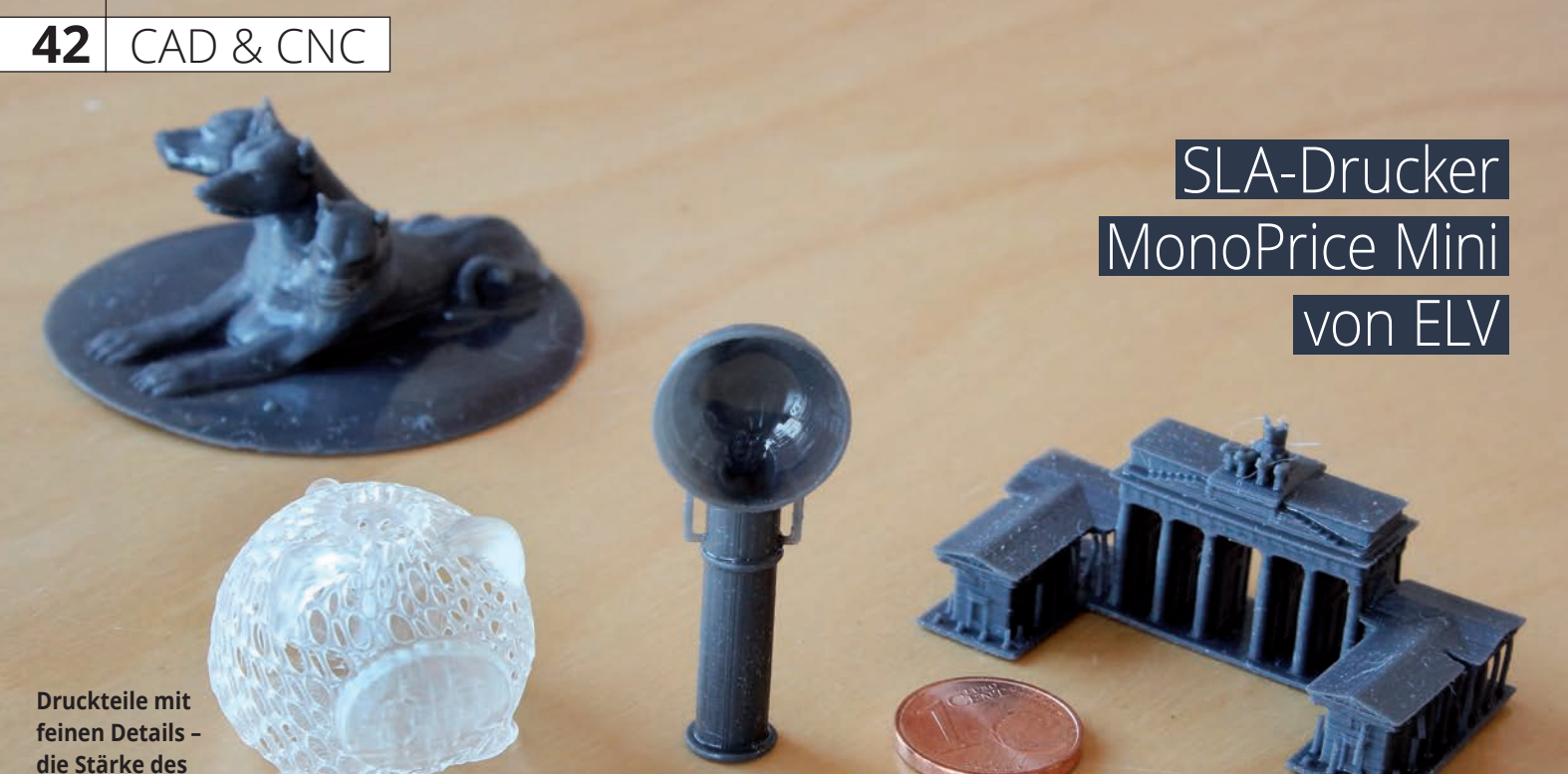

**SLA-Verfahrens**

# Feine Sache(n)

# Oliver Bothmann

3D-Drucker haben ja rasant Einzug in den Modellbau, aber auch in andere Hobbybereiche, gefunden. Meist wird dabei das sogenannte FDM-Verfahren verwendet, bei dem mehr oder weniger feine Fäden aus geschmolzenem Kunststoff neben- und übereinander gelegt werden. Gravierendster Nachteil dieser Technik ist die logischerweise auftretende starke Riffelung, welche die Bauteile, die mit diesem Verfahren erstellt wurden, aufweisen.

Ist dies für Bauteile die "nur" eine Funktion erfüllen sollen noch eher zweitrangig, so wird die Verwendung für schmückende Gegenstände, beispielsweise Beschlagteile für Modelle, bei denen die Optik entscheidend ist, eher schwierig. Bei diesen muss dann die Oberfläche durch spachteln und schleifen bearbeitet werden, um den optischen Ansprüchen zu genügen.

Deutlich feinere Oberflächen und auch Details erlaubt dagegen die Technik, bei der flüssiges Harz mittels UV-Licht ausgehärtet wird. Bei den ersten Druckern, die nach diesem Verfahren arbeiteten wurde ein UV-Laser meist mittels komplizierter Spiegeleinrichtungen äußerst exakt an die entsprechenden Stellen im Harz geleitet und härtetet so dieses aus.

Dieses Stereolithografie-Verfahren erzeugt äußerst exakte Drucke – ist jedoch aufgrund der komplexen Technik recht teuer, weshalb selbst einfachere Drucker mit diesem Verfahren bei den Anschaffungskosten im niedrigen vierstelligen Bereich liegen.

Ein Durchbruch für die Verwendung flüssigen Harzes für den 3D-Druck stellte jedoch die Idee dar, für die Aushärtung DLP-Projektoren zu verwenden. Beim DLP (Digital Light Processing) – einer Entwicklung des amerikanischen Unternehmens Texas Instruments – werden in einem Chip winzige Mikrospiegel bewegt.

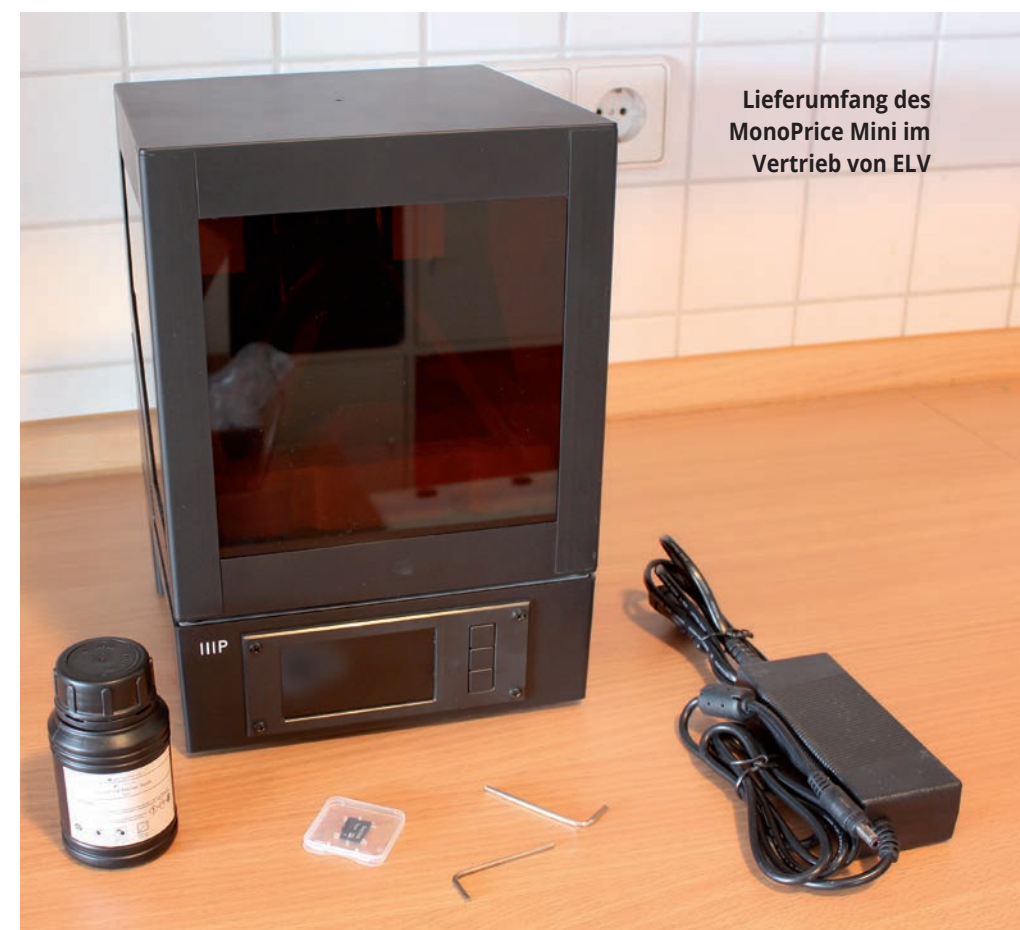

Mit dieser Technik werden beispielsweise in Heimkinoprojektoren äußerst scharfe Bilder geschaffen. Interessant ist der Wikipedia-Artikel zu diesem äußerst komplexen Thema, der die Technik gut erklärt.

In günstigen Druckern, die nach dem SLA-Verfahren arbeiten, wird mit diesem Verfahren sehr präzise UV-Licht in eine Harzwanne geführt und dieses damit ausgehärtet. So lassen sich sehr detaillierte Drucke anfertigen, die beispielsweise für den Modellbau für den Bau von Zierteilen etc. ideal sind.

Dabei bewegen sich diese Drucker in preislichen Bereichen, die überraschen. Einen solchen Drucker, den Mini von MonoPrice, der in Deutschland von ELV für unter 250,- € (Stand März 2020) vertrieben wird, möchte ich im Folgenden genauer vorstellen.

### Handliches Gerät

In einem recht kleinen Karton wird der Mini geliefert. Mit seinen Abmessungen von 260×260×385 mm ist er auch kein Riese und mit 3 kg kein Schwergewicht. Der Lieferumfang umfasst dabei den Drucker selbst, eine 16 GB microSD-Speicherkarte, zwei Inbusschlüssel, Netzteil und Netzkabel sowie eine 100-ml-Probeflasche mit durchsichtigem Harz für die ersten Versuchsdrucke.

Damit könnte es eigentlich direkt losgehen, doch bevor man den Drucker beispielsweise mit einer der Testdateien auf der SD-Karte füttert, sollte man noch ein paar Dinge beachten und beschaffen. Der Druck mit flüssigem Harz bietet wie bereits gesagt den Vorteil extrem exakter Ausdrucken, deutlich feiner als bei nahezu allen FDM-Druckern. Dies wird aber mit dem Nachteil erkauft, dass es hier gilt mit flüssigem Harz, also einer Chemikalie zu arbeiten, die zudem noch entsprechend verarbeitet werden muss. Auf jeden Fall sollte man sich daher mit entsprechenden Einmalhandschuhen versorgen. Ferner ist wie immer bei solchen Arbeiten eine Schutzbrille sinnvoll, da Harz im Auge keine gute Idee ist. Zudem müssen die gedruckten Teile nach der Fertigstellung von anhaftendem Harz befreit werden. Da das Harz alkohollöslich ist wird hierfür Isopropanol empfohlen. Ich habe auch herkömmlichen und deutlich günstigeren Brennspiritus verwendet und konnte keine negativen Effekte erkennen. Es sollte also ein entsprechendes Gefäß vorhanden sein, indem man das Bauteil im Alkohol baden kann. Am besten ist dieses gut verschließbar, sodass bei Nichtbenutzung nicht unnötig Alkohol verdunstet. Zusätzlich sinnvoll ist ein dünner Metallspachtel (Japanspachtel) zum Ablösen des Druckteils von der Druckplatte. Auf weitere zusätzliche Ausrüstung werde ich später noch eingehen.

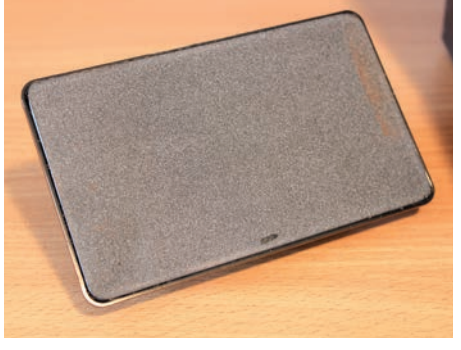

**Die Druckplatte weist eine leicht raue Oberfl äche auf**

Man sieht aber hier schon: Der SLA-Druck verlangt deutlich mehr Vorsicht und zusätzliches Equipment – bietet dafür auch die Möglichkeit für tolle Ergebnisse.

#### Erste Versuche

Der Drucker kommt fertig aus dem Karton. Die Druckplatte haftet an der Z-Achse mittels starker Magnete sicher. Zum Entfernen der Druckplatte, beispielsweise zur Abnahme der Druckteile von dieser, dreht man sie einfach und löst so die Magnetverbindung. Einfaches nach unten ziehen der Platte würde unweigerlich früher oder später (eher früher) zu einer Beschädigung des Druckers führen.

Solche und ähnliche Tipps finden sich übrigens auf der Homepage von ELV (www. elv.de) unter den Downloads zum Drucker. Diese sollte man sich auf jeden Fall durchlesen und beherzigen – es sind wirklich Tipps aus der Praxis.

Anschließend wird die Druckwanne noch einmal kontrolliert, ob sich Teile der Verpackung hineinverirrt haben. Schon kleine Krümel des Styropors können den Druckvorgang behindern und das Ergebnis verschlechtern. Danach sollte man die Firmware auf den neuesten Stand bringen. Die Updates dazu finden sich auch wieder im Downloadbereich zum Drucker bei ELV. Man kann den Drucker mittels WLAN ansteuern und auch entsprechende Updates aufspielen oder man tauscht die Daten – wie ich es mache – mittels SD-Karte aus. Der Austausch (auch der Druckdateien) mittels SD-Karte ist natürlich etwas umständlicher, da ich den Drucker aber lieber als Standalone-Gerät einsetze – so wirken sich eventuelle Störungen des WLANs nicht so schnell auf den Druck aus – ist mir dieser Weg lieber.

Nun kann es mit dem ersten Druck losgehen. Dazu gibt man das Testharz einfach in die Wanne, lädt eine Datei (zwei nette Schweinchen sind auf der SD-Karte bereits enthalten) und startet den Druck – das war es. Der Drucker lässt sich sehr einfach über ein mehrfarbiges Display und drei Druckknöpfe steuern. Neben dem reinen Start des Drucks lässt sich damit auch die Z-Achse verstellen oder eine Reinigung der Druckwanne starten.

Wenn der Druck gestartet ist, läuft alles automatisch ab. Der Drucker kalibriert sich selbststätig und startet dann den schichtweisen Aufbau des Druckteils. Die Schichten werden dabei wie einzelne Bilder belichtet. Üblicherweise die ersten drei Schichten werden dabei länger dem UV-Licht ausgesetzt, um eine stärkere Festigung und damit ein besseres Haften des Drucks an der Druckplatte zu bewirken.

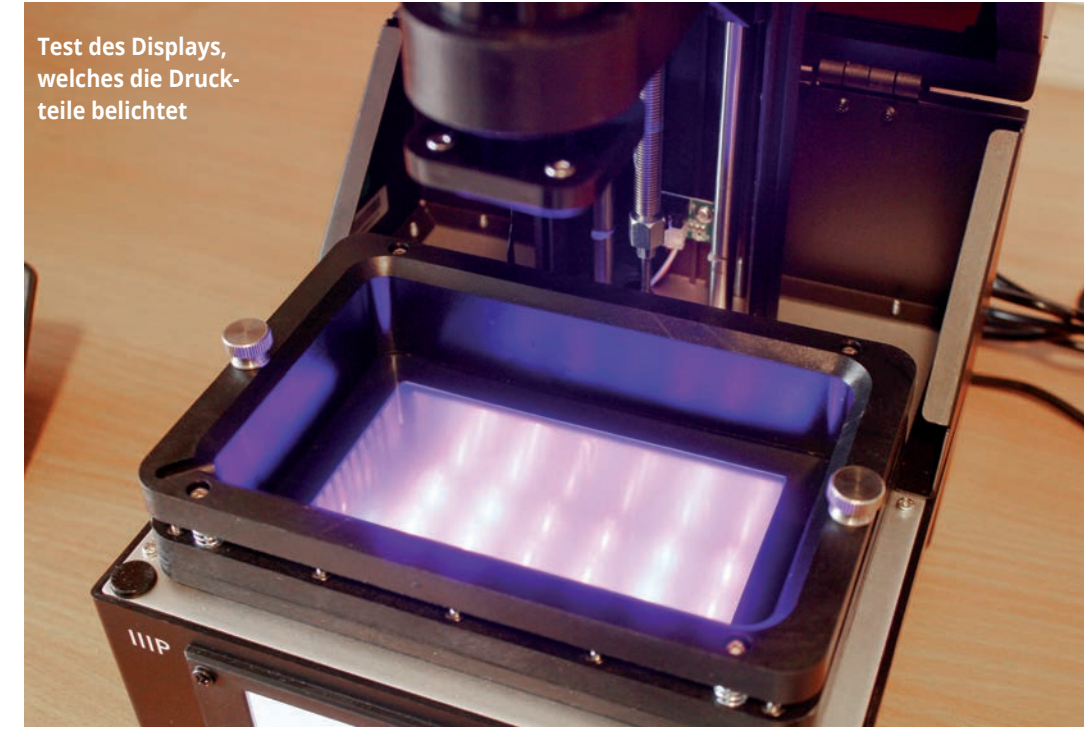

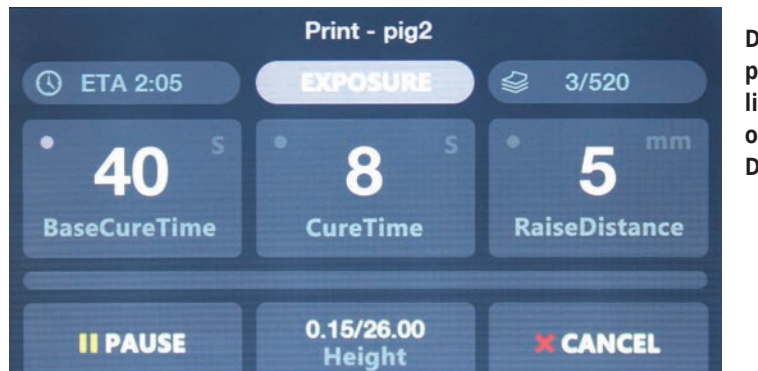

**44**

CAD & CNC

**Das Steuerdisplay bietet reichlich Informationen über den Druckfortschritt**

lich ist auch die Härtung unter einer UV-Lampe möglich, so man diese besitzt.

Eigene Konstruktionen und Downloadmodelle aus dem Internet müssen natürlich noch für den Druck aufbereitet werden, wie es auch beim FDM-Verfahren notwendig ist. Dies gelingt gut und einfach mit dem mitgelieferten Programm Creation Workshop, welches auch bereits über die entsprechenden Grundeinstellungen verfügt. Lohnenswert ist es hier mit den Stützstrukturen zu experimentieren, um ein entsprechendes Druckergebnis zu erhalten.

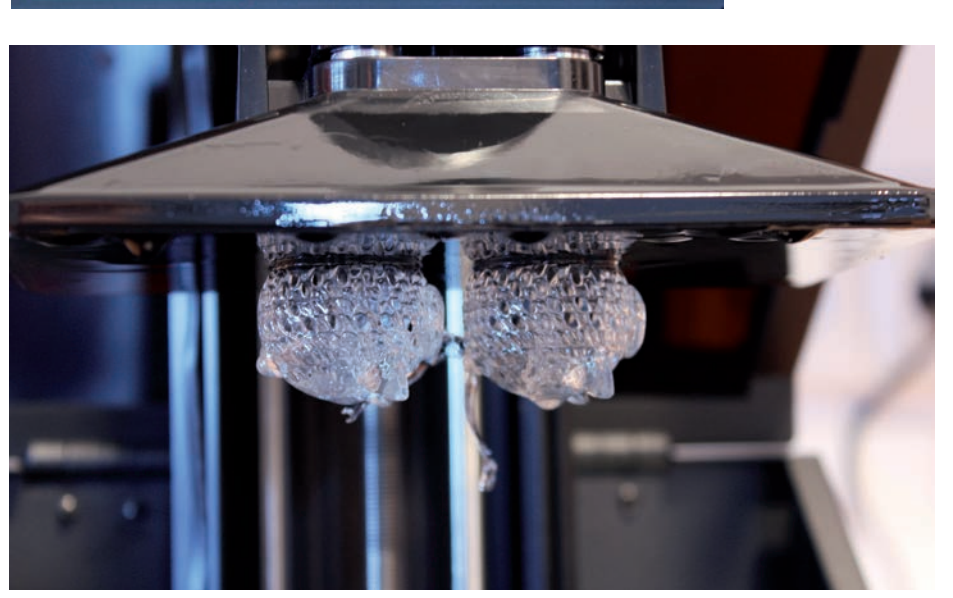

**Testdruck der mitgelieferten Datei zweier Schweinchen**

Diese wie alle anderen Parameter des Drucks lassen sich in der Druckvorbereitungssoftware natürlich variieren und nach den einzelnen Wünschen anpassen.

Mit jeder Schicht fährt die Druckplatte kurz hoch, um dann wieder auf die gewünschte Schicht zu gehen und diese zu belichten. Sinn dieses Hochfahrens ist es, dass sich das flüssige

> **Die Teile werden mit einem feinen Metallspatel von der Druckplatte getrennt und in Alkohol ausgewaschen**

Harz im Druckbereich verteilen kann und so entsprechend zur Verfügung steht.

So entsteht nach und nach das Druckteil und hängt kopfüber an der Druckplatte. Die Zeit die ein solcher Druck benötigt ist dabei recht lang, da jede Schicht (beispielsweise 50 µm) bei den üblichen Einstellungen circa acht Sekunden benötigt. Da der Drucker aber natürlich völlig selbständig arbeitet bekommt man davon eigentlich nichts mit.

Übrigens kann man den Druck jederzeit pausieren (anders als beim FDM-Verfahren) und überprüfen, ob der Druck korrekt abläuft. So spart man Zeit und im Zweifelsfall Material.

Nachdem der Druck abgeschlossen ist, fährt die Druckplatte in die Höhe. Hier lässt man am besten noch ein wenig das überflüssige Material abtropfen und nimmt dann die Druckplatte (mit Handschuhen) ab, entfernt das Druckteil und wäscht es in Alkohol aus. Man sollte das Teil nicht zu lange im Alkohol liegen lassen (ein Tipp lautet nicht länger als fünf Minuten), da das Harz hierdurch wieder angelöst werden kann.

Anschließend stellt man das Druckteil am besten auf die Fensterbank, um es durch das natürliche UV-Licht aushärten zu lassen. Natür-

## Kleine Tipps

Die Arbeit mit dem flüssigen Harz sollte mit Bedacht ausgeführt werden, da es doch eine etwas "klebrige" Angelegenheit ist. Insofern sollte der Platz an dem der Drucker steht und dementsprechend auch mit dem Harz hantiert wird - wenn er nicht ohnehin unempfindlich ist – geschützt werden.

Nicht jeder Druck gelingt. Die häufigste Fehlerursache ist dabei, dass das Bauteil nicht korrekt haftet und einfach in die Wanne fällt. Der Vorteil dabei ist, dass hier nahezu kein weiteres Material verbraucht wird, da nur das am Boden der Wanne liegende Teil immer weiter belichtet wird. Trotzdem muss dieses aus der Wanne bzw. von ihrem Boden entfernt werden. Der Boden der Druckwanne muss natürlich UV-lichtdurchlässig sein und besteht daher aus einer dünnen klaren Folie aus FEP. Diese Folie ist nur 150-200 µm dick und dementsprechend empfindlich. Um das Material von der Folie zu bekommen bieten sich beispielsweise – natürlich abgelaufene! – Kredit- oder andere Plastikkarten an. Auch entsprechende andere Spachtel aus Kunststoff lassen sich hier verwenden. Wichtig ist die Wanne immer auf dem Druckdisplay zu lassen während man vorsichtig das ausgehärtete Harz löst. Da die gelösten Teile und auch andere Fremdkörper den Druck behindern würden (die Druckplatte könnte nicht sauber ausgerichtet werden) muss das Harz in der Wanne gefiltert werden. Hierzu bieten sich sogenannte Lackfilter an, die mit verschiedenen Maschenweiten im Fachhandel und Internet erhältlich sind. Bei meinen Versuchen hat sich eine Maschenweite von 190 µm als ausreichend erwiesen. Das benutzte Harz lagert man am besten in lichtdichten Behältnissen (beispielsweise entsprechenden Flaschen aus dem Laborbedarf). Auf keinen Fall darf man bereits in der Wanne eingesetztes Harz in die Originalbehältnisse zurückgeben, da dieses den Alterungsprozess beschleunigen würde. Harz, das sich bereits in der Wanne befunden hat, kann für weitere Drucke verwendet werden. Die Zugabe von frischem

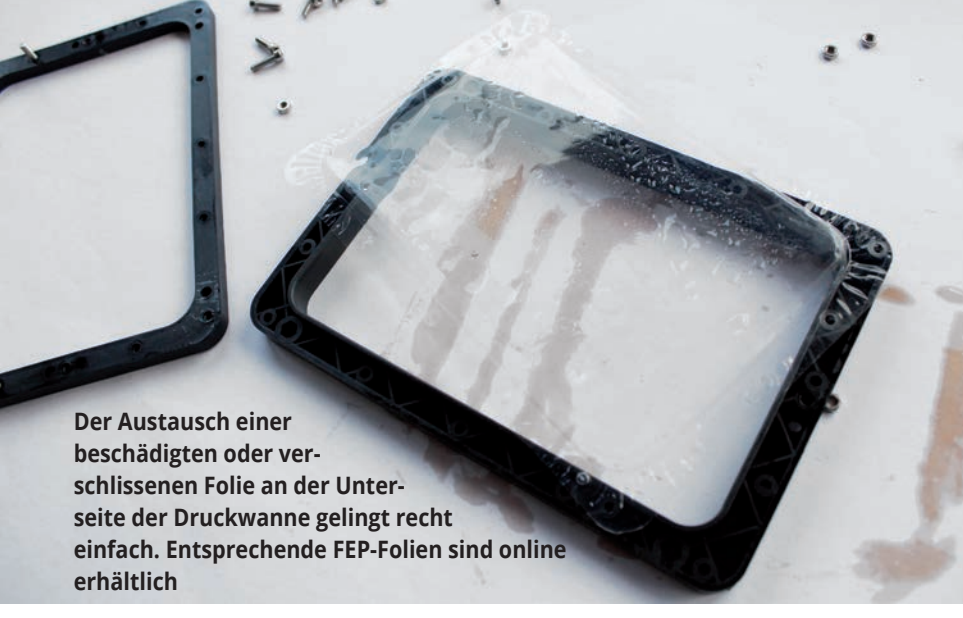

Harz (dies muss ja aufgrund des Verbrauchs ohnehin erfolgen) sorgt häufig für bessere Druckergebnisse.

Auch bei größter Vorsicht leidet die dünne FEP-Folie und muss irgendwann ausgetauscht werden. Entsprechende Folien findet man im Internet, der Austausch ist bei der Wanne des MonoPrice Mini erfreulich einfach. Es sind zwar zahlreiche Schrauben zu lösen und wieder festzuziehen, aber die kritische Einstellung der Spannung des Folie gelingt durch ein pfiffiges System aus Schrauben und Federn recht einfach. Wenn man bei der Demontage der Wanne und der Folie aufpasst und nachdenkt, ist die spätere Montage und saubere Einstellung der Folienspannung kein Problem.

#### Fazit

Der 3D-Druck im SLA-Verfahren erlaubt auch in der Heimanwendung ganz neue Möglichkeiten. Insbesondere bei feinen Teilen zur Ausschmückung von Modellen ist dieses Verfahren ideal. Es ist aber sicher kein Ersatz für Teile im FDM-Verfahren, da die Belastbarkeit der Teile begrenzt ist. Zudem ist die Arbeit mit Chemikalien und das aufwendige Reinigen eine Sache, über die man sich im Klaren sein muss – dann ist das SLA-Verfahren aber auf jeden Fall eine echte Bereicherung für jeden Modellbauer.

Die Qualität des doch sehr günstigen MonoPrice Mini und die einfache Bedienung des Geräts haben mich wirklich überrascht. Die gute gedruckte (!) dem Drucker beiliegende Anleitung sowie weitere Tipps auf der Homepage von ELV helfen sehr gut bei den ersten Schritten und erlauben einen schnellen Erfolg beim Druck. Mit ein wenig Experimentieren erzielt man sehr gute Ergebnisse – und Spaß macht das Ganze auch noch.

Weitere Infos unter www.elv.de

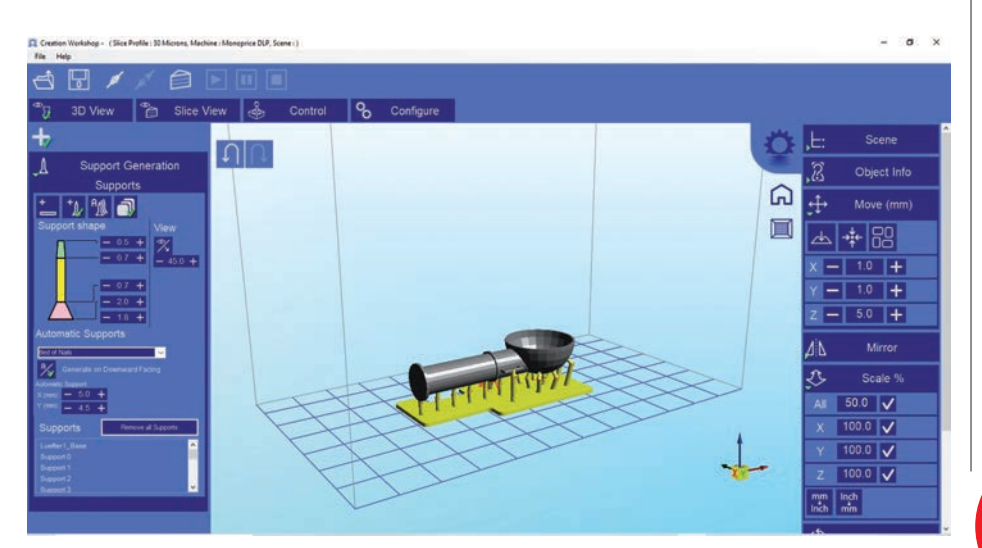

**Mit dem im Lieferumfang enthaltenen Programm Creation Workshop lassen sich sehr komfortabel Konstruktionen für den Druck vorbereiten**

**FRANZIS** 

# **April-Highlights\***

Anzeige

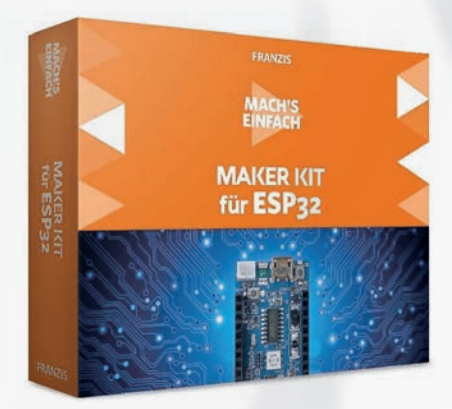

**Mach's einfach : Maker Kit für ESP32 ArtNr: 6109197 - \* 49,95 € statt 79,95 €**

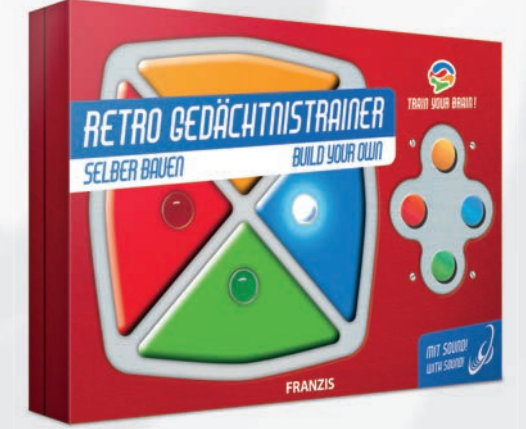

**Retro Gedächtnistrainer ArtNr: 6109163 - \* 19,95 € statt 29,95 €**

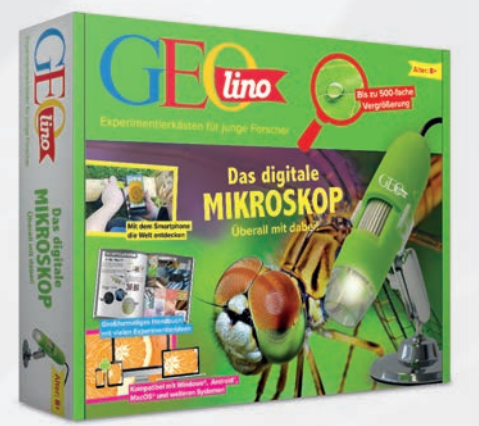

**GEOlino Digitales Mikroskop ArtNr: 6109198 - \* 39,95 € statt 49,95 €**

 **www.vth.de/shop**

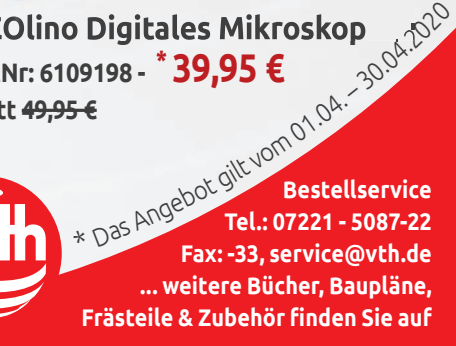

Maschinen 3.20